## **DATE AND TIME FUNCTIONS**

In Excel, dates and times are stored as a value, which means that it is possible to perform calculations on them. Each date between January 1, 1900 and December 31, 9999 is stored as a sequential serial number. Excel works with time values as fractions of a 24-hour day. Midnight is stored as 0.0, noon (12 PM), is stored as 0.5, and 6 PM is stored as 0.75. Time is treated as an extension of the serial number Excel uses for dates. Excel has many functions to assist with dates and times. To insert a Data and Time function:

- Click the **Formulas Tab**.
- In the **Function Library Group**, click the **Date & Time** button.

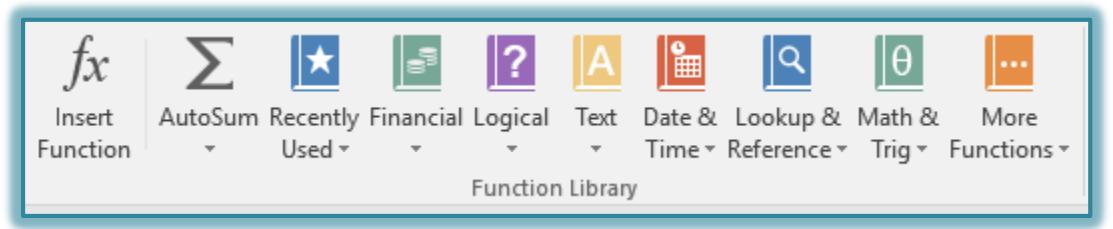

- A list of **Date and Time** functions will appear.
- Click the **Date and Time** function that is to be used.
- The **Function Arguments** dialog box will display.

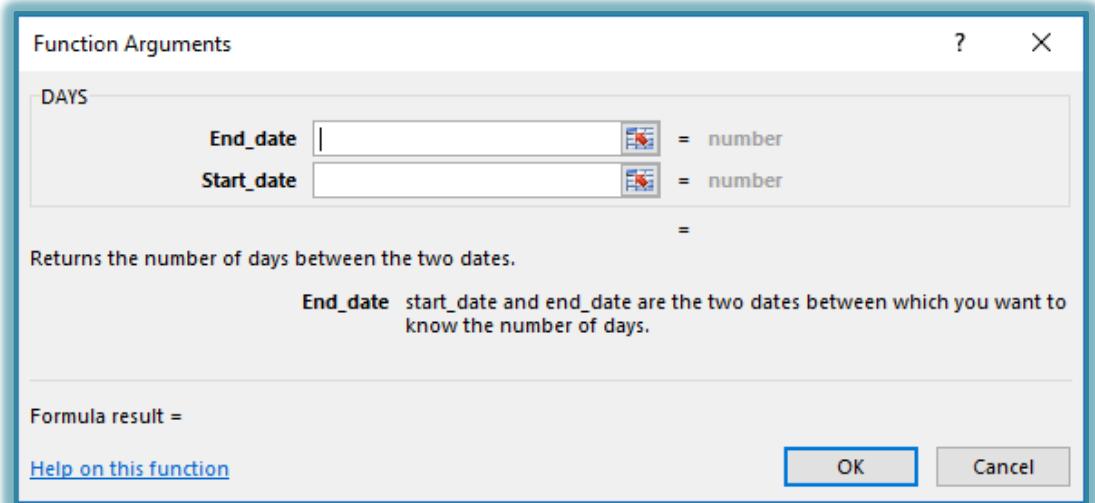

- The options listed in the dialog box are specific to the **Date and Time** function that was selected.
- $\triangle$  Some functions do not have any arguments with them. When this is true, a dialog box as shown in the illustration below will appear.

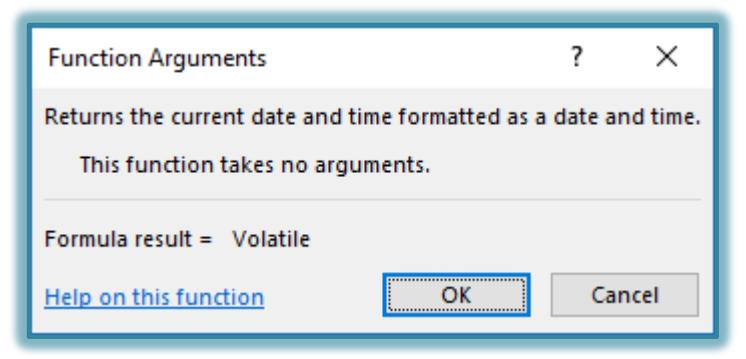

The table below lists some of the functions that are available with this option.

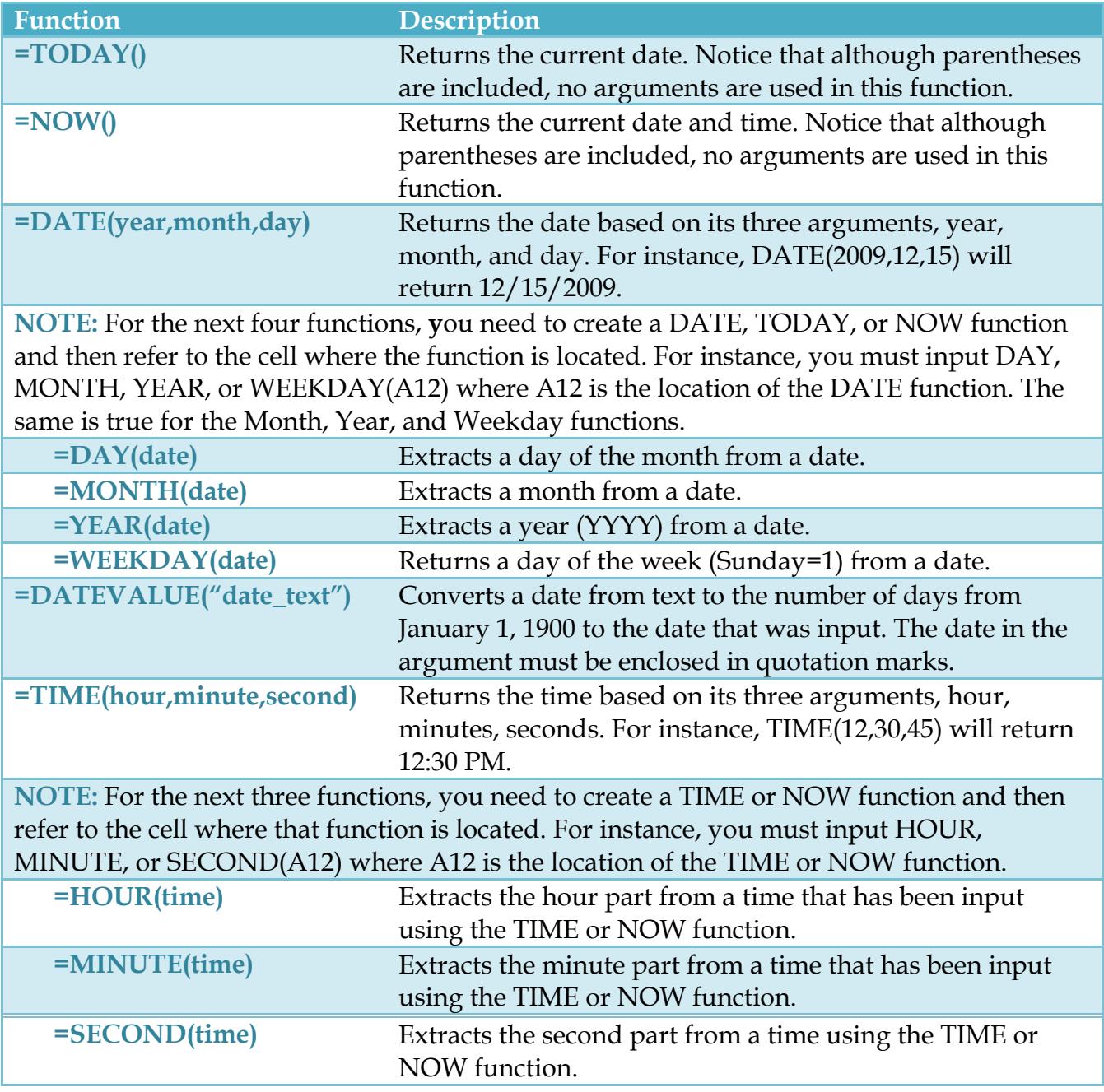

י נ